# **6. SOFTWARE CONTROL: COMMAND GROUP**

Command symbols definitions are as below:

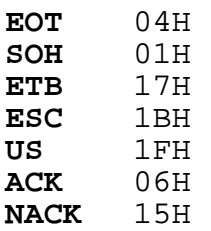

## **Group A. (command sets)**

# **A1. Package Command Format EOT SOH COMMAND ETB**

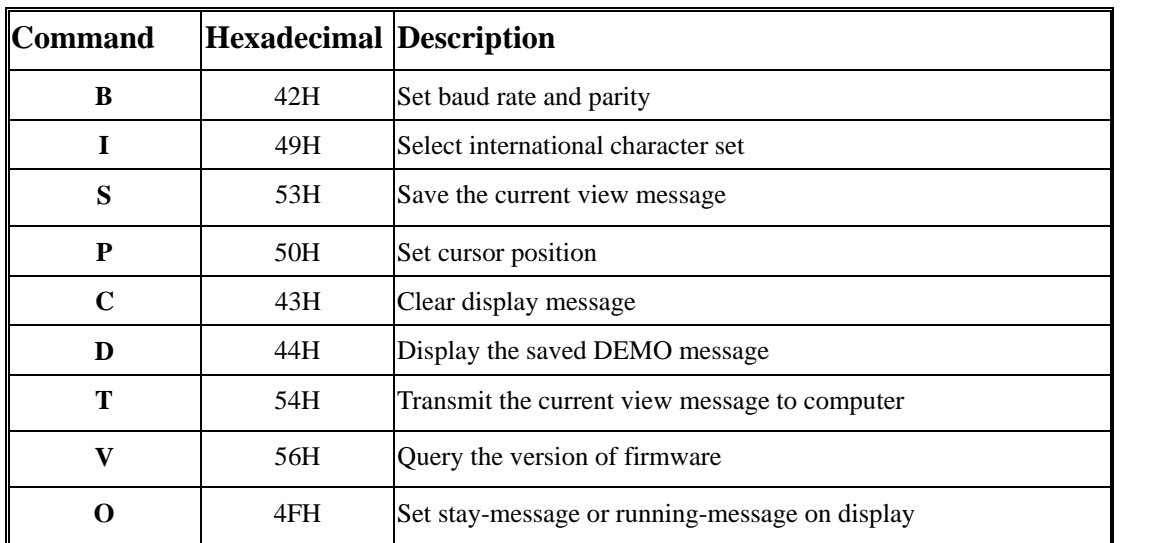

**Note:** 8036 will reply, after receive these commands.

# **A2. ESC Command Format ESC** COMMAND

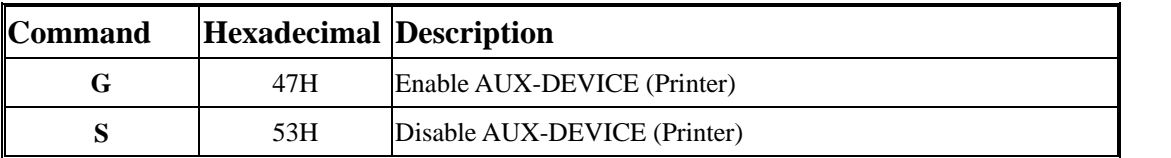

Command List

Command List

#### **A. Group A Command Instructions (command sets)**

### **A1-1. Set Communication Baud-Rate & Parity**

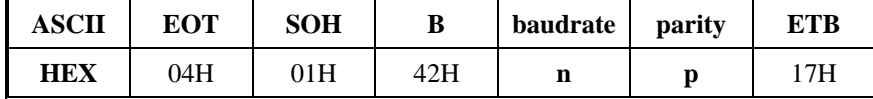

### [Description]

You can set communication parameter by this command.

#### [Parameter]

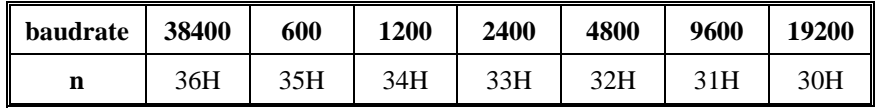

**p**='N' means "non-parity, 8 data bits, 1 stop bit"

**p**='O' means "odd-parity, 7 data bits, 1 stop bit"

**p**='E' means "even-parity, 7 data its, 1 stop bit"

[Reply] 8036 reply **ACK**(06H) when correct or **NACK**(15H) when failed.

[Default] **baudrate**=19200, **non**-parity, **8** data bits, **1** stop bit.

#### **A1-2. Select international code table**

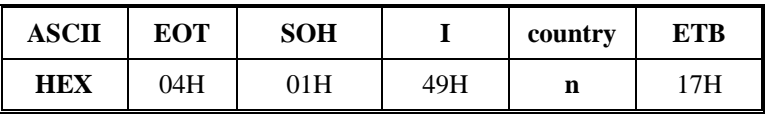

[Description]

You can set one of international code table as character table for displaying. The same position in different international code table may be different. So, please refer **6. CHARACTER** 

**TABLES** to select correct code table.

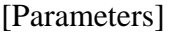

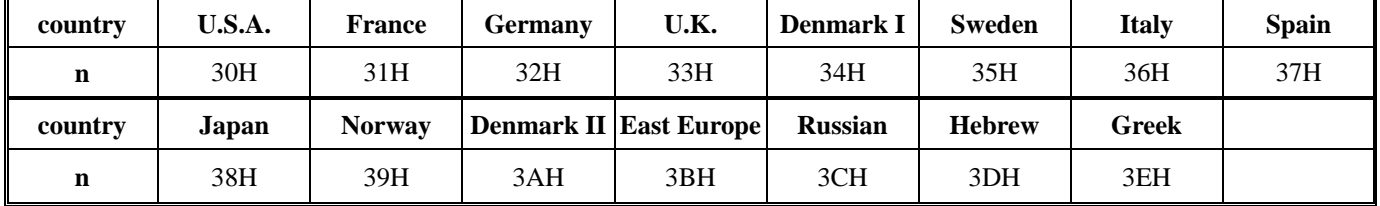

[Reply] 8036 reply **ACK**(06H) when correct or **NACK**(15H) when failed. [Default] **country**=U.S.A.

#### **A1-3. Save the current view-message as advertising message**

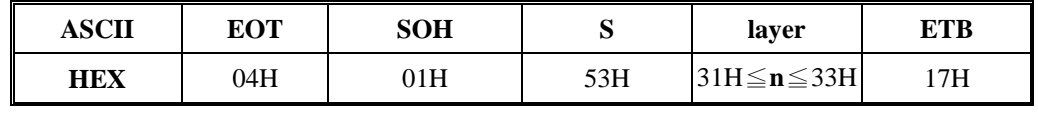

[Description]

8036 is capable to save 3 layers of advertising messages. Each layer can have 40 characters.

This commands save the current view-message as one of 3 layers. 8036 demonstrate these

layer-messages when execute **A1-6** command.

[Parameters]

**n**=31H, means the current view-message saved to layer1 advertising message **n**=32H, means the current view-message saved to layer2 advertising message **n**=33H, means the current view-message saved to layer3 advertising message

[Reply] 8036 reply **ACK**(06H) when correct or **NACK**(15H) when failed.

### **A1-4. Set cursor position**

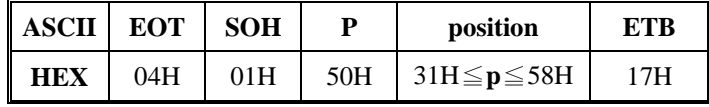

## [Description]

You can locate cursor by this command. The position is regarded as linear.

[Parameters] The cursor can be set to the position from 1 to 40.

Position 1(**p**=31H) means the upper-left corner position. Position 20( $p=44H$ ) means the upper-right corner position. Position 21( $p=45H$ ) means the lower-left corner position. Position 40( $p=58H$ ) means the lower-right corner position.

[Reply] 8036 reply **ACK**(06H) when correct or **NACK**(15H) when failed.

## **A1-5. Clear specific display area**

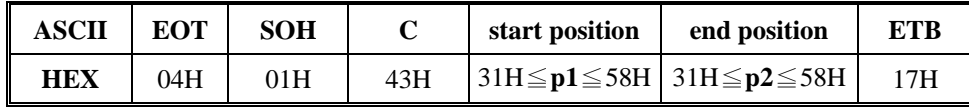

[Description]

Specific part of the current view messages can be cleared by this command.

## [Parameters] **p1** and **p2** range same as **A1-4 Parameters**.

[Reply] 8036 reply **ACK**(06H) when correct or **NACK**(15H) when failed.

## **A1-6. DEMO the saved advertising message**

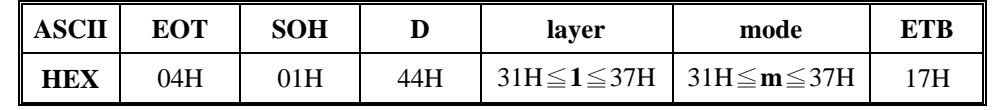

[Description]

- 1. There are three layers of saved advertising messages as described on **A1-3**.
- 2. There are three modes of display.

mode1 is running the saved messages from right to left, which is a horizontal scroll mode. mode2 is running the saved messages from the lower line to the upper line, which is a vertical scroll mode.

mode3 is displaying the saved messages with blinking.

3. For display layers,

**l**=31 H means display the message saved on layer1.

**l**=32H means display the message saved on layer2.

**l**=33H means display the message saved on layer3.

**l**=34H means display the two messages saved on layer1 + layer2.

**l**=35H means display the two messages saved on layer1 + layer3.

**l**=36H means display the two messages saved on layer2 + layer3.

- **l**=37H means display all the three messages saved on layer1+layer2+ layer3.
- 4. For display modes,

**m**=31 H means display the message with mode1. (horizontal scroll mode)

**m**=32H means display the message with mode2. (vertical scroll mode)

**m**=33H means display the message with mode3. (blinking mode).

**m**=34H means display the message with both mode1 + mode2.

**m**=35H means display the message with both mode1 + mode3.

**m**=36H means display the message with both mode2 + mode3.

**m**=37H means display the message with all modes, mode1+mode2+mode3. For this Demo display function, you must have saved the messages by "save the current view message" previously. For example, **l**=37H for displaying layers and **m**=34H for displaying modes, 8036 would display all the three messages saved on layer1 + layer2 + layer3 with both mode1 + mode2 displaying modes.

5. Any new message from the computer would stop this Demo display function and 8036 would display that new message from the computer.

[Reply] 8036 reply **ACK**(06H) when correct or **NACK**(15H) when failed.

## **A1-7. Transmit the current view message to computer**

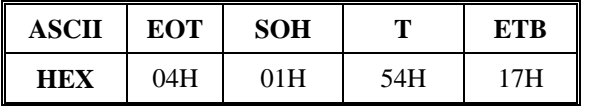

[Description]

You can get the current view message (40 characters) from 8036.

[Reply] The 8036 reply current view message by following format

| ASCII      | <b>SOH</b> | current view message          | ETR |
|------------|------------|-------------------------------|-----|
| <b>HEX</b> | 01H        | $XXXX(40 \text{ characters})$ | 17H |

or **NACK**(15H) when fail.

# **A1-8. Query the version of firmware**

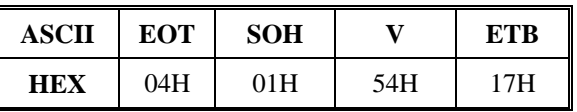

[Description] You can get the version of firmware.

[Reply] The 8036 reply current version of firmware

## **A1-9. Set stay-message or running-message on display**

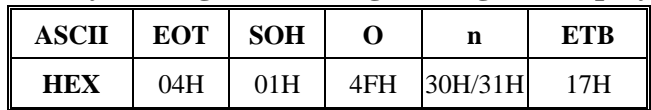

[Description] **n**=30H, The 8036 will display stay-message from saved layer after you power on.

**n**=31H, The 8036 will display running-message from saved layer after you power on. [Reply] 8036 reply **ACK**(06H) when correct or **NACK**(15H) when failed.

**A2-1. Enable AUX-DEVICE (printer)**

| ASCII | ESC | G   |
|-------|-----|-----|
| HEX   | 1BH | 47H |

[Description]

You can enable the aux-device (printer). After execute this command, all messages will pass through aux-device, and 8036 doesn't care it. Besides **B1-1 & B1-2.**

## **A2-2. Disable AUX-DEVICE (printer)**

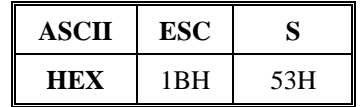

[Description]

You can disable the aux-device (printer). After execute this command, all messages will not pass through aux-device